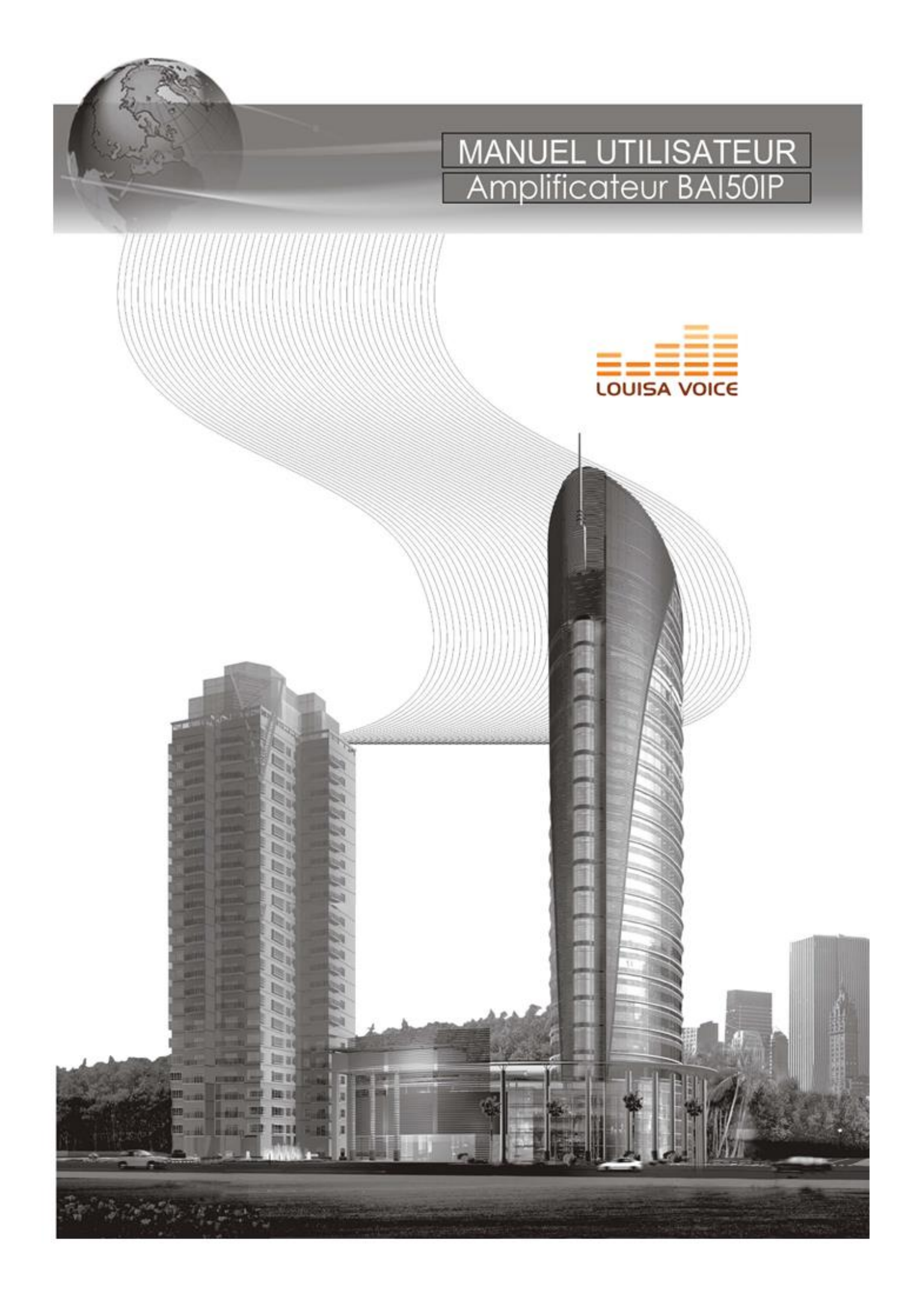

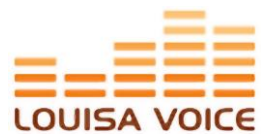

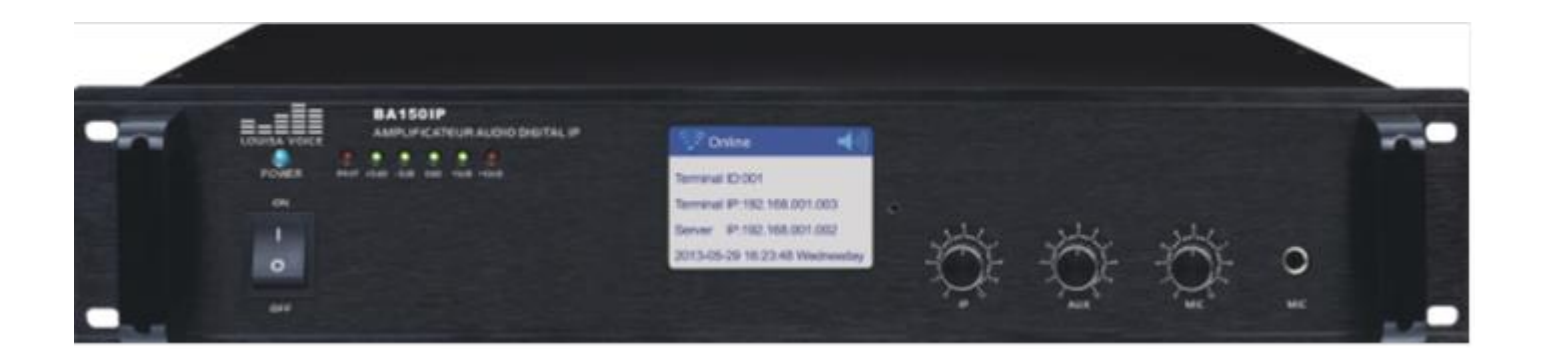

# **Caractéristiques**

- Amplificateur au format RACK 19'' taille 2U.
- Finition aluminium brossé.
- Ecran couleur TFT 3.5 pouces.
- Qualité audio CD.
- Connexion sur réseau facilité.
- Télécommande IR avec fonctions : Lecture, pause, choix des menus, paramètres, volume, avance ou recul rapide...
- Port LAN RJ45, bande passante 100 Mbps.
- Configurable en réseau câblé ou en Wi-Fi.
- Supporte 4 canaux audio : le serveur, mémoire locale, mémoire externe (USB), et ligne directe (entré ligne).
- Fonction répétition A-B
- Assure automatiquement la synchronisation de l'heure entre le terminal et les serveurs en temps réel.
- Deux modes de travail : Online et Offline
- Supporte les appels entrant de l'unicast, multicast et broadcast en LAN.
- Puissance de sortie 150W sur transformateur audio ligne 100V.
- Réception des messages d'urgence en priorité.
- Supporte tous les formats audio de Windows.
- L'administration du système peut être répartie ou sécurisée.
- Consommation en mode veille inférieure à 3 W.
- Sortie 100 V / 70 V / 4-16Ohm en option.
- Latence réseau inférieure à 50ms.
- Fonction automatique de protection contre les court-circuits, la surchauffe, et la surcharge.
- Taux interface : 10M / 100M / 1000M adaptatif.
- Temps de restauration au redémarrage : moins d'une seconde.
- Protocole principal : TCP/ UDP.
- Vitesse de lecture de fichier : moins de 50ms.
- Discours en temps réel

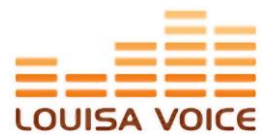

# **Présentation générale**

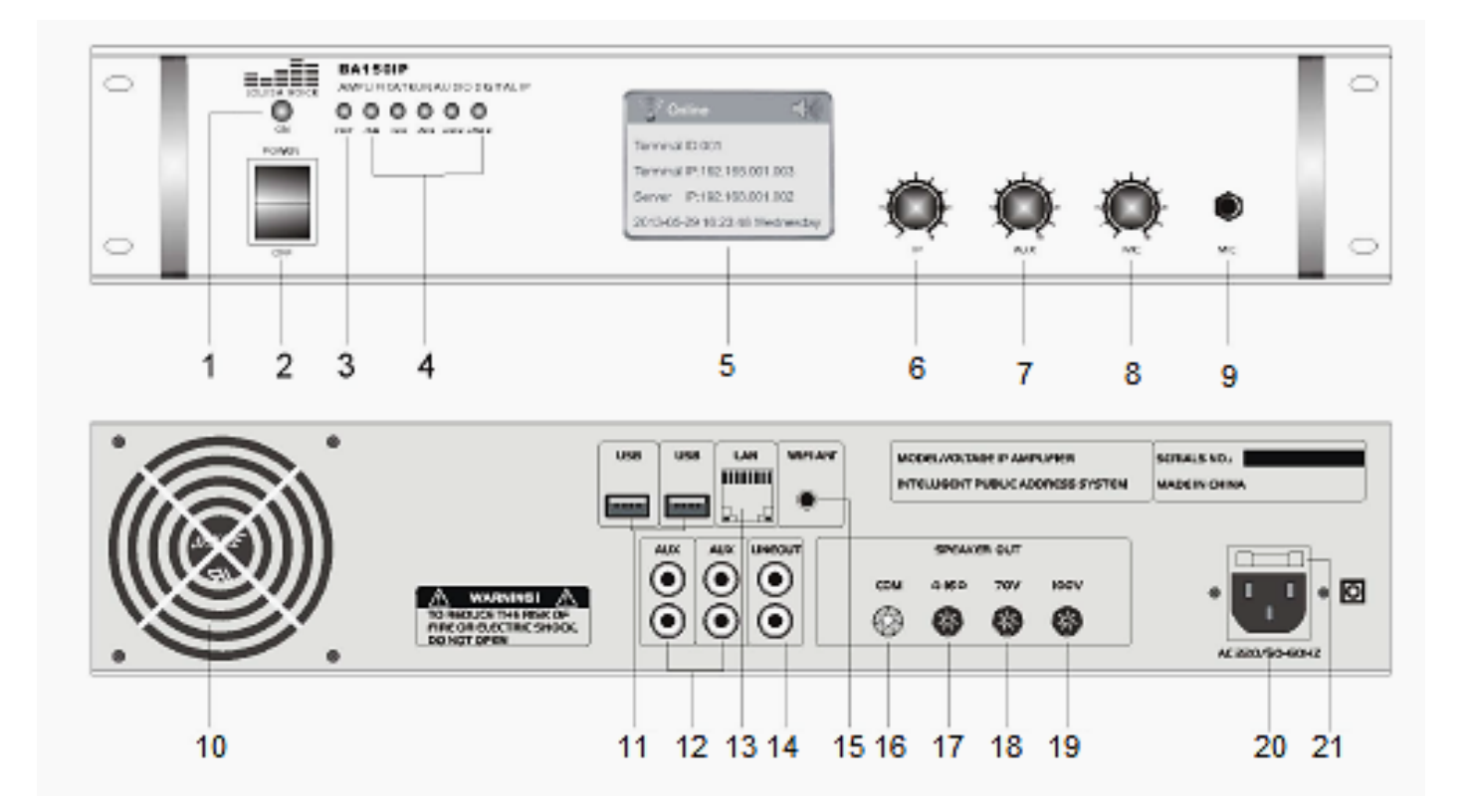

- 1. Témoin lumineux de mise en marche 12. Entrées AUX (2)
- 2. Bouton POWER ON/OFF 13. Port réseau LAN
- 
- 4. Indicateur de niveau sonore 15. Antenne Wi-Fi
- 
- 6. Volume pour le port IP 17. Sortie 4-16 Ohm
- 7. Volume pour les entrées auxiliaires 18. Sortie 70 V
- 8. Volume microphone 19. Sortie 100 V
- 9. Entrée microphone prise jack 6.35 20. Entrée prise secteur 220Vac
- 10. Ventilateur 21. Fusible
- 11. Interfaces USB (2)
- 
- 
- 3. Indicateur de protection du signal 14. Sortie Audio pour enregistrement.
	-
- 5. Ecran TFT 3.5'' 16. Port commun sortie haut-parleurs
	-
	-
	-
	-
	-

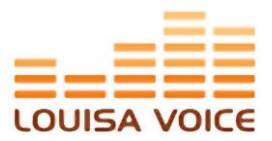

# **Synoptique de cablage**

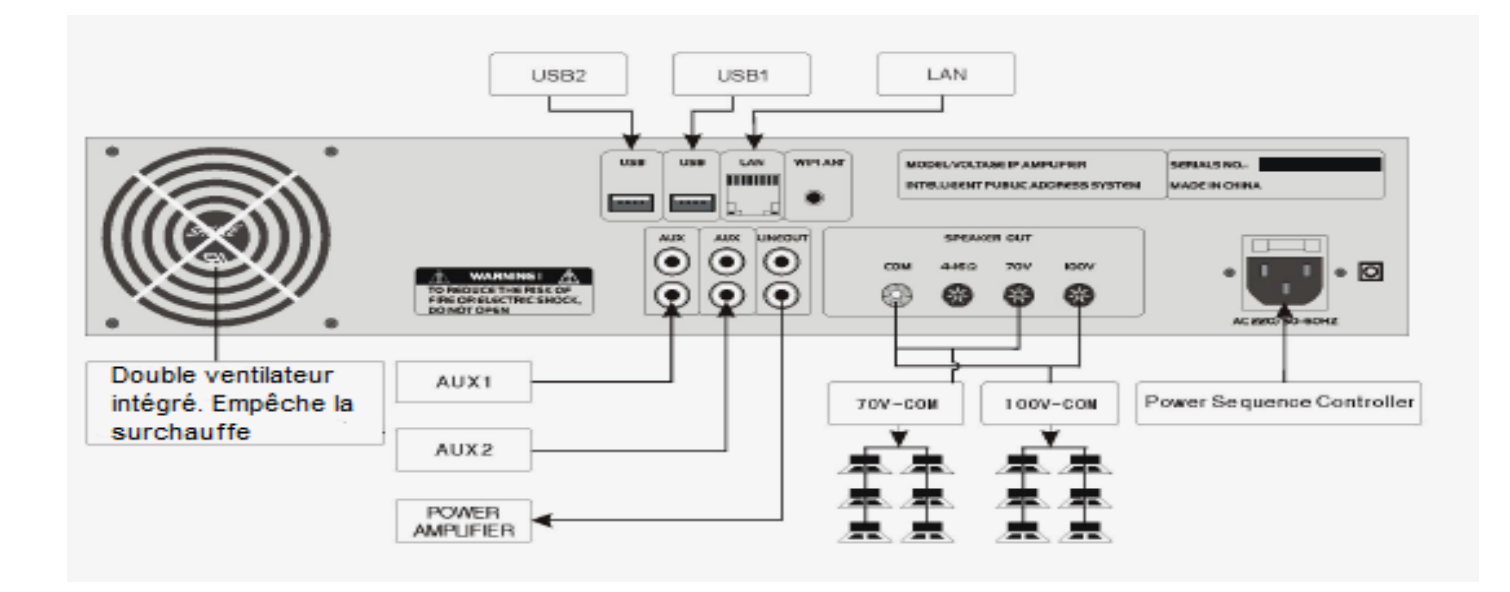

# **Synoptique général**

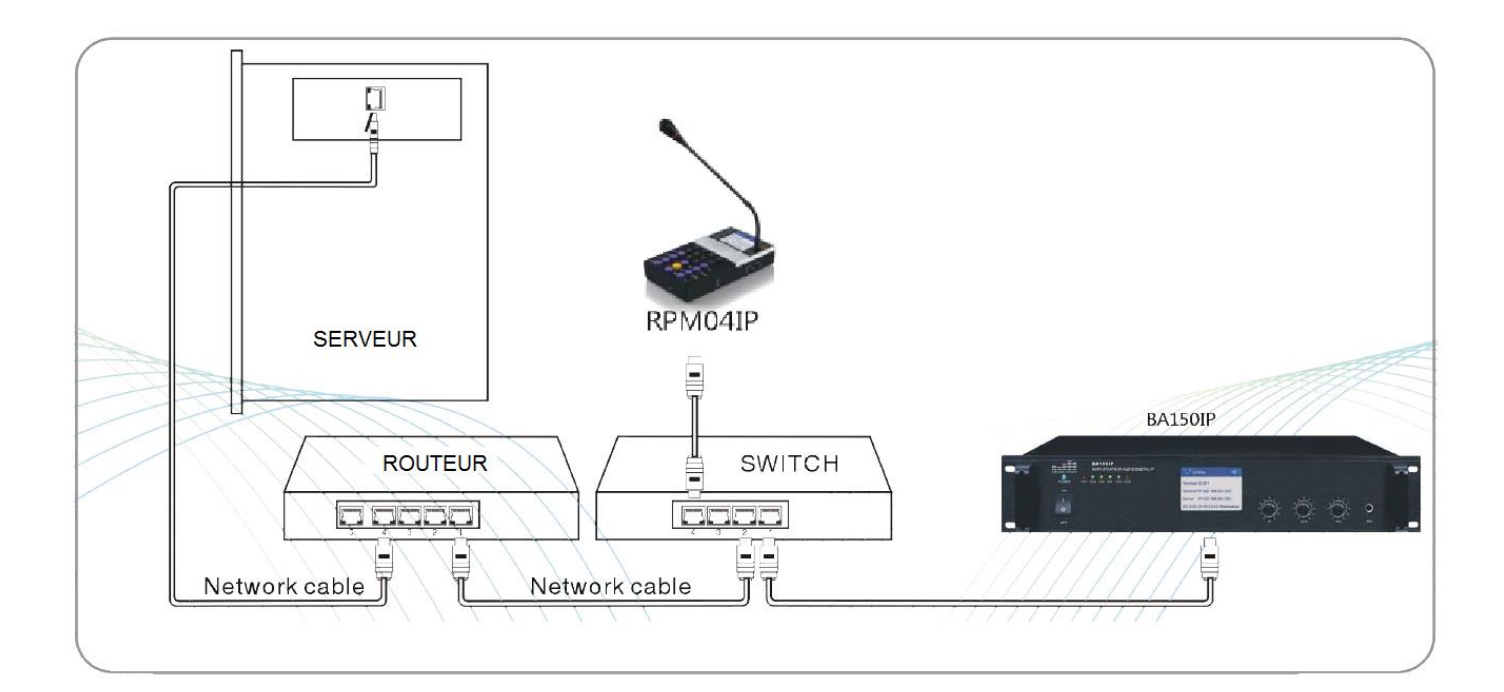

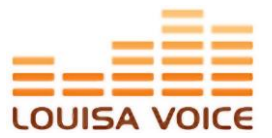

### **Installation**

Cet amplificateur est de type rack 19'', et peut donc être installé dans une baie standard 19 pouces, ou utilisé sur un bureau.

Paramètres système : L'amplificateur se connecte automatiquement au serveur lorsque le réseau est disponible.

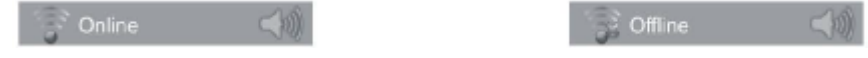

### **Utilisation des paramètres**

Il existe 4 types de paramètres à configurer:

- paramètres réseau,
- paramètres du terminal (amplificateur)
- paramètres de langue,
- l'activation / désactivation du rétroéclairage du produit.

Pour avoir accès aux différents paramètres énumérés ci-dessus, appuyer sur la touche **[SETTING]** de la télécommande en prenant soin de bien viser la cellule infrarouge de l'amplificateur.

La fenêtre ci-dessous s'affiche :

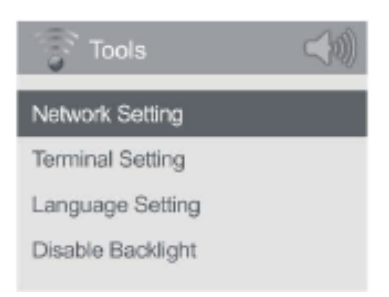

Utiliser les touches **[UP]** et **[DOWN]** pour déplacer le curseur entre **Paramètres Réseau (Network setting), Paramètres Terminal (Terminal setting)**, **Paramètres de Langue (Langage setting)** et **Contraste de l'afficheur (Disable backlight**).

#### **Paramètre réseau**

Dans la plupart des cas, le produit synchronisera automatiquement le réseau avec le serveur client. Cependant, si l'utilisateur n'a pas défini la synchronisation automatique, il devra définir manuellement l'adresse IP dans les paramètres réseau comme montré ci-dessous.

# Amplificateur BA150IP

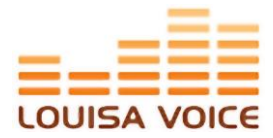

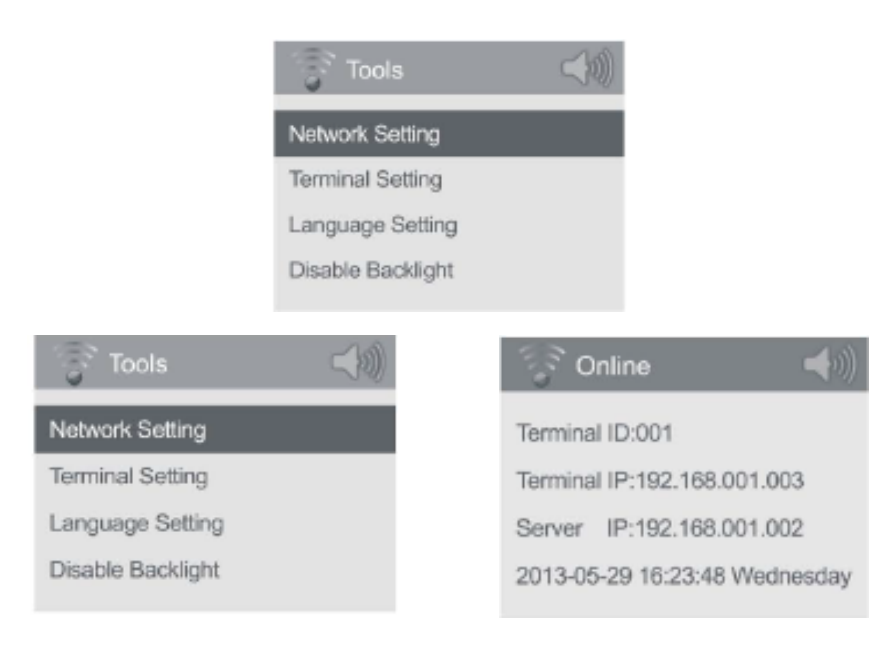

### **Configuration manuelle du réseau Wi-Fi**

Sélectionner le nom du réseau et du routeur, appuyer sur ENTREE, entrer le PIN (8 étant le PIN par défaut), établir la connexion Wi-Fi

Le terminal obtient alors la tâche à exécuter depuis le serveur connecté, s'il y a échec de la connexion, le terminal activera la tâche à exécuter depuis sa mémoire interne. L'utilisateur est alors prévenu de l'absence de connexion via l'afficheur.

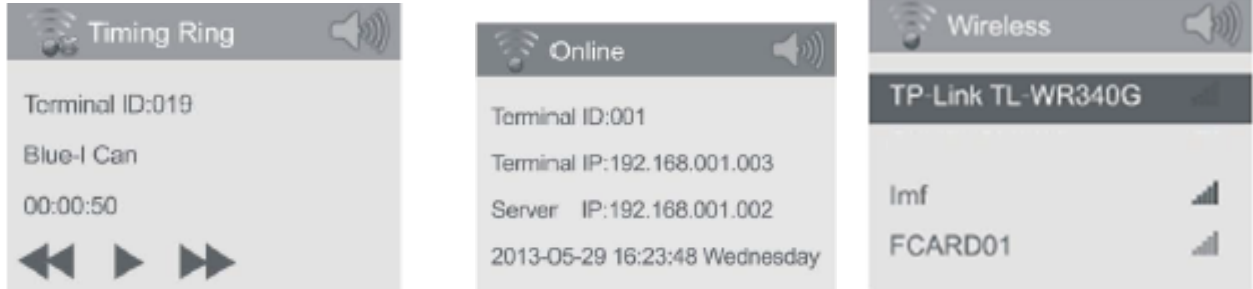

Le terminal obtiendra la tâche à exécuter du serveur lorsqu'il est connecté, et enregistre et accomplit la liste des tâches via sa mémoire interne. Il peut aussi recevoir un appel et procèdera donc à l'unicast, multicast ou broadcast de la communication.

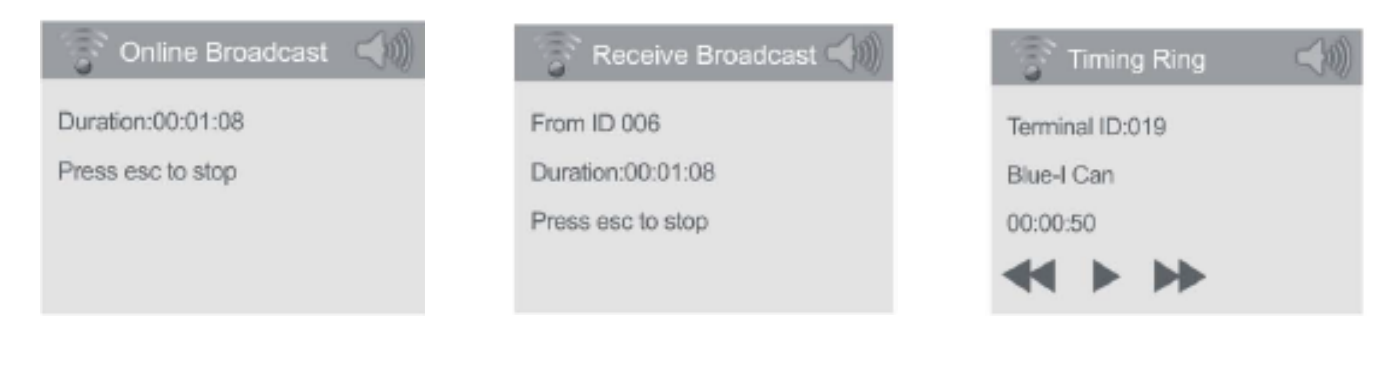

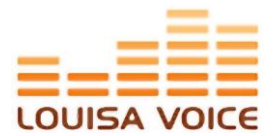

### **Audio On Demand (AOD)**

Possibilité de sélectionner la source audio à partir de la télécommande.

Il y a 4 choix possible, afin de satisfaire les demandes de l'utilisateur dans différentes situations :

- Source du serveur,
- mémoire interne de l'amplificateur,
- mémoire externe USB (Clé USB, Disque dur…),
- et l'entrée ligne pour connecter un PC, lecteur CD ou autres sources de musiques

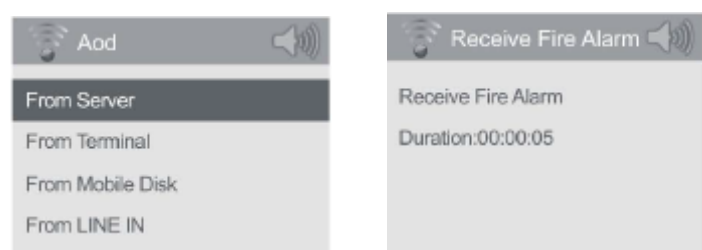

### **Caractéristiques techniques**

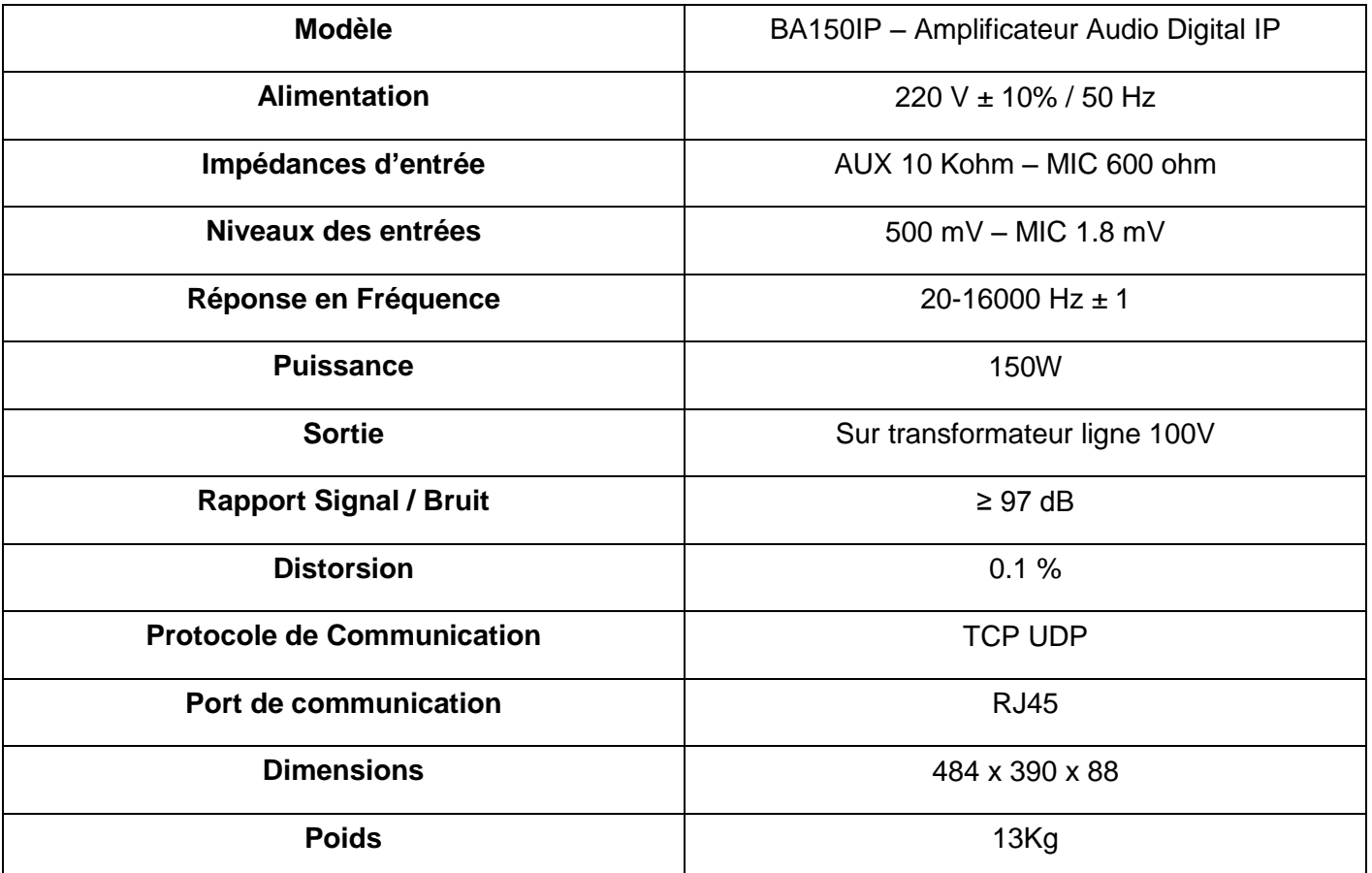